# PW001: **M-Bus-Slave Pegelwandler RS232C V2.0 M-Bus-Slave Level Converter RS232C V2.0**

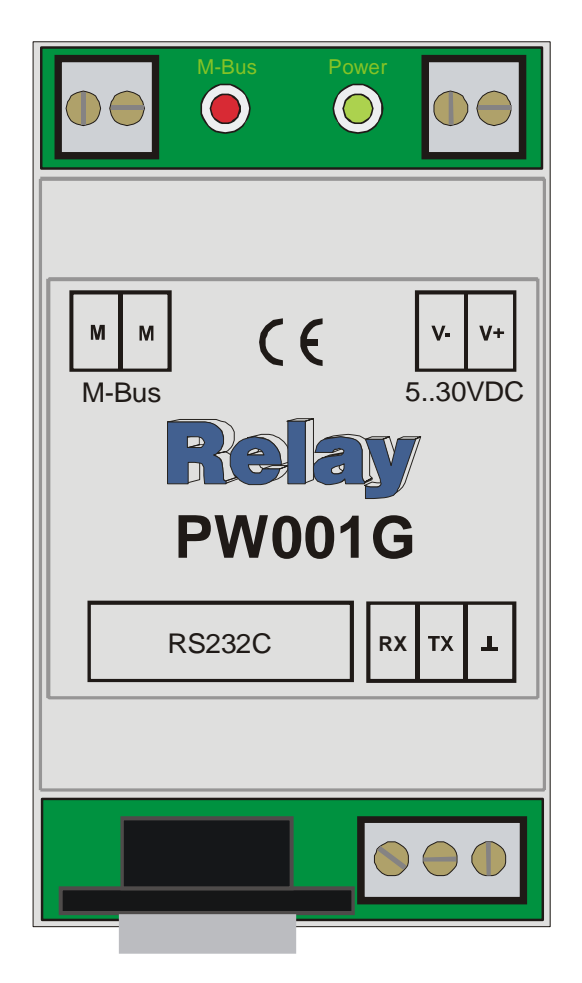

 *PW001G (Hutschiene / DIN rail) PW001 (Platine / Board)* 

#### **Beschreibung**

Der PW001 V2.0 ist ein M-Bus Slave-Pegelwandler zur Anbindung eines Gerätes mit einer seriellen RS232C-Schnittstelle als Slave an den M-Bus oder zum Mithören von Telegrammen eines Masters. Mit der im Lieferumfang enthaltenen Software WinSlave kann mit einem PC ein M-Bus Slave mit wählbaren Daten-Telegrammen simuliert werden. Die Spannungsversorgung kann wahlweise aus der RS232C (DTR und RTS Signale) oder aus einem externen Netzteil erfolgen.

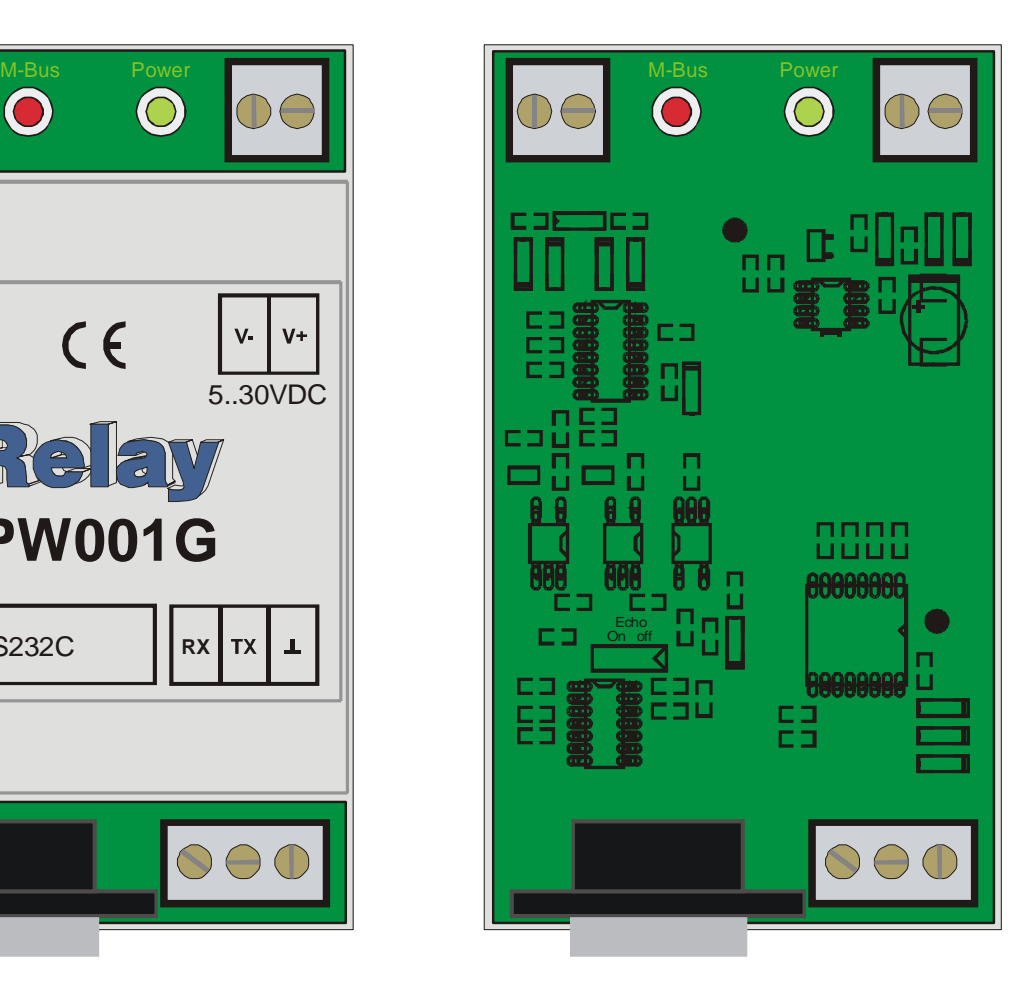

#### *Description:*

*The PW001 V2.0 is an M-Bus-Slave Level Converter for adapting a device with serial RS232C interface as a slave to the M-Bus system or to log the telegrams of an M-Bus Master. The software WinSlave, which is in scope of supply, may be used to simulate an M-Bus Slave with selectable telegrams using a Windows based PC.* 

*The necesary supply voltage can either be derived from the RS232C (DTR and RTS signals) or from an external power supply.*

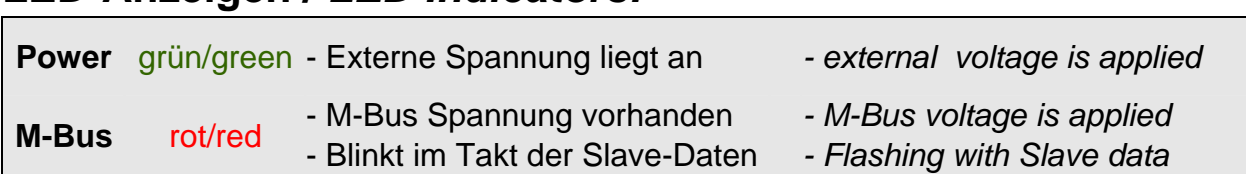

## **LED-Anzeigen /** *LED Indicators:*

### **RS232-Schnittstelle:**

Zur Simulation eines M-Bus Slaves bzw. zum Mithören der Telegramme eines M-Bus Masters ist ein Steuerrechner erforderlich. Dazu ist eine RS232- Schnittstelle vorgesehen, die sowohl auf Klemmen als auch auf eine D-Sub-Buchse geführt ist. Ein PC wird mit einem 1:1 Kabel angeschlossen. Echos werden unterdrückt. Die RS232-Schnittstelle ist von der vom M-Bus galvanisch getrennt.

## *RS232 interface:*

*For simulation of an M-Bus Slave or monitoring the telegrams of an M-Bus Master, a control computer is necessary. Therefore an RS232 interface is available. The RXD, TXD and GND lines are run to screw terminals and to the D-SUB connector in front. A PC must be connected with a 1:1 serial cable. Echos are suppressed. The RS232C is isolated from the M-Bus interface.*

#### **RS232-Klemmen /** *RS232-Terminals*

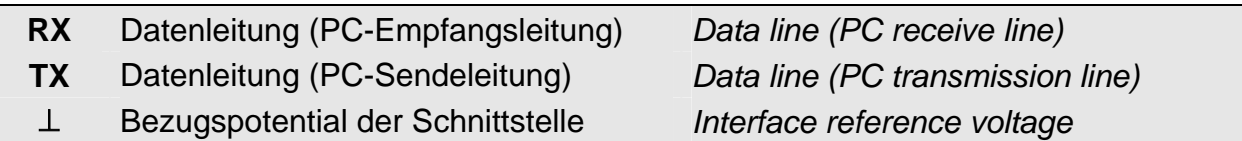

#### **Belegung der DB9-Buchse /** *Assignment of DB9-Socket*

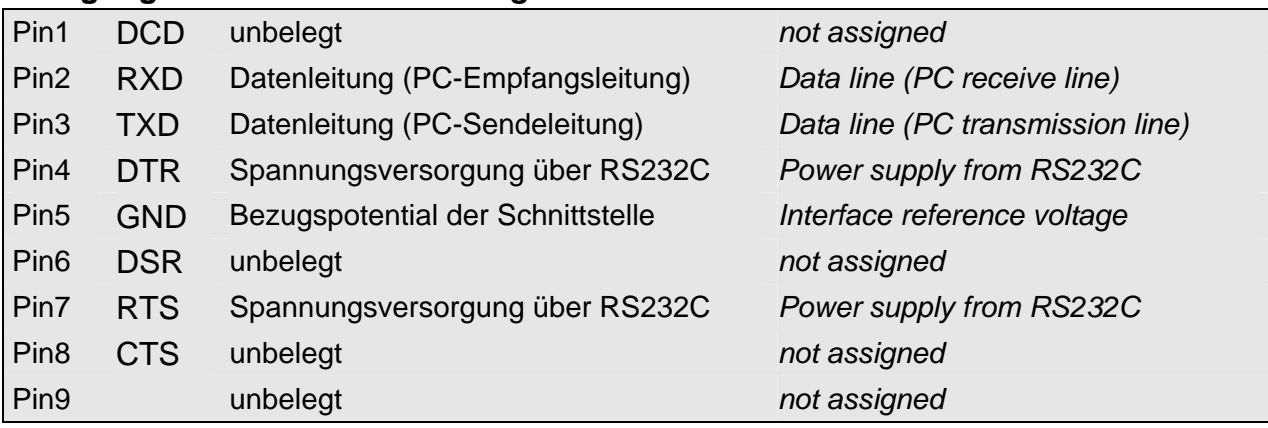

## **M-Bus Spezifikationen /** *M-Bus Specifications*

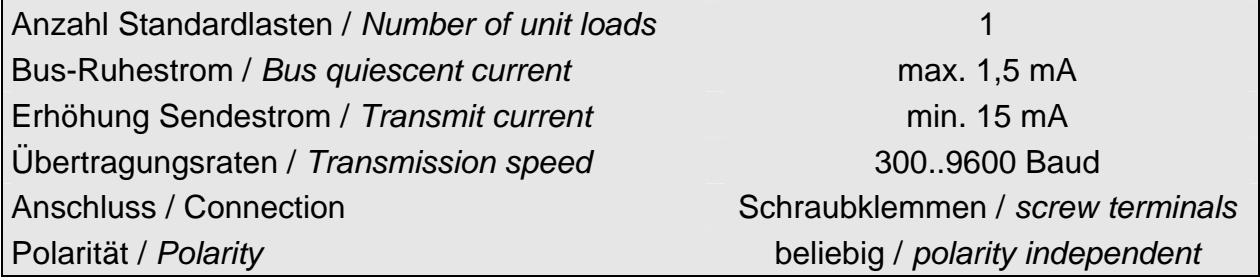

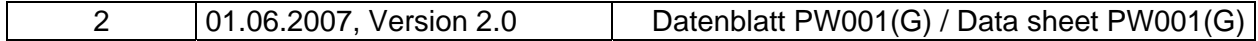

## **Stromversorgung /** *Power supply:*

Die Stromversorgung kann entweder aus der RS232C oder aus einem externen Netzteil entnommen werden. Für die erste Variante müssen die Signale DTR und / oder RTS aktiv geschaltet sein (logische 0, positive Spannung, mindestens 5,0V ).

Die Software WinSlave aktiviert beide Signale DTR und RTS.

*The power supply can be derived either from the RS232C interface or from an external power supply. The signals DTR and / or RTS must be switched active (logical 0, positive voltage, minimum 5,0V) if no external power supply is used.*

*The software WinSlave activates both signals DTR + RTS.* 

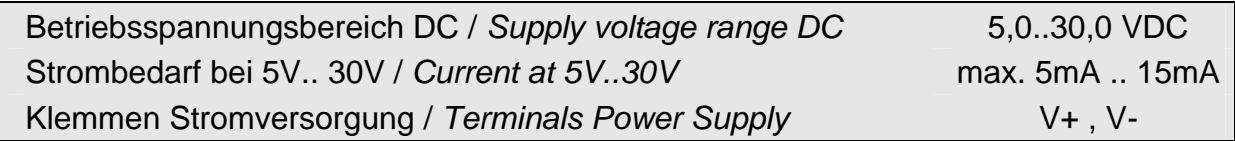

## **Temperaturbereich /** *Temperatures***:**

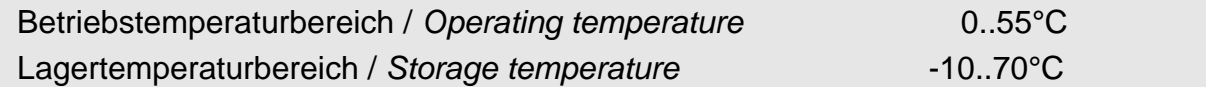

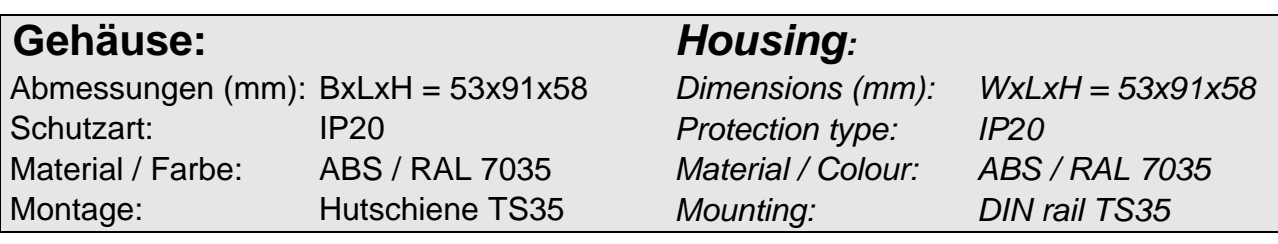

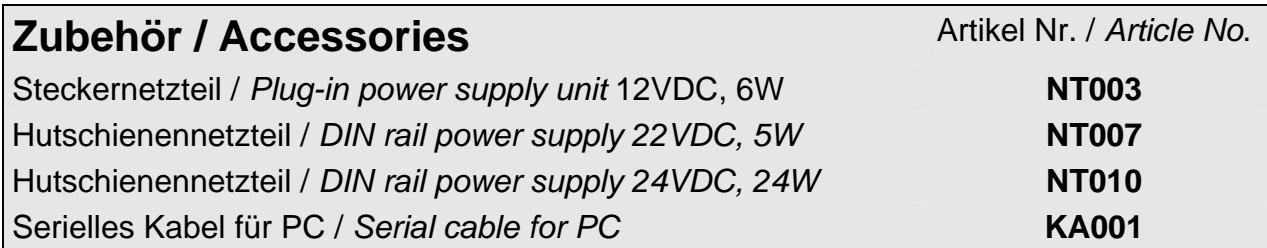

## **Bestellinformation:**

 **PW001:** Platine ohne Gehäuse  **PW001G:** Platine mit Gehäuse

## **Order Details:**

 *PW001***:** *board without housing* *PW001G:**board with housing* 

## **Software WinSlave:**

Diese kostenlose Software können Sie von unserer CD "Relay GmbH Tools and Docs" oder von unserer Internet-Seite www.relay.de laden. Nach der Installation wählen Sie zunächst den verwendeten COM-Port und die gewünschte M-Bus Baudrate aus.

Das Pogramm zeigt in dem Log-Fenster die Protokolle des Masters und die selbst gesendeten Anworten an. Wenn der Schalter "alles Loggen" aktiviert ist, werden alle Telegramme, andernfalls nur die Telegramme an die eigene Adresse angezeigt.

Die Software kann entweder einen Zähler mit einstellbarer Primäradresse (Feld: Padr.), ID, Medium und in einer Maske editierbaren Datensätzen (Custom-String) simulieren oder die zu sendenden Daten aus einer ASCII-Datei übernehmen. Dazu aktivieren Sie den entsprechenden Schalter vor den Eingabefeldern. Einige Dateien werden bereits mitgeliefert und Sie können sich wietere Dateien anlegen. Der Knopf "Show File" startet den Editor zur Modifizierung oder zur Betrachtung der ausgewählten Datei.

Der Knopf "Start" aktiviert die Simulation und wechselt dann in "Stop", womit die Simulation angehalten werden kann, um z.B. eine anderes Daten-File auszuwählen und mit "Start" zu simulieren.

"Clear Log" löscht das Log-Fenster und "Schließen" beendet das Progamm.

*You can download this free software from our web page www.relay.de or install WinSlave from our CD "Relay GmbH Tools and Docs". After installation please select first the used COM-Port and the requested M-Bus baudrate.* 

*The software shows the protocols of the Master and its own transmitted responds in the Log window. If the switch "log all data" is active, all telegrams will be shown. Otherwise only the telegrams to the simulated address will be logged.* 

*This software can either simulate a meter with selectable primary address (field: Padr.), ID, Medium and an editable string with data record (Custom String) or get the data to be transmitted from an ASCII file. Please choose the requested method by activating the respective switch left to the input fields. Some files are included with the software installation and you can generate more files using an ASCII editor. The button "Show file" starts the editor to view or modify the selected file.* 

*The button "Start" activates the simulation and then changes to "Stop" to break the simulation. Then you can e.g. select another data file and start the simulation with the "Start" button again. "Clear Log" erases the Log window and "Exit" closes the software.* 

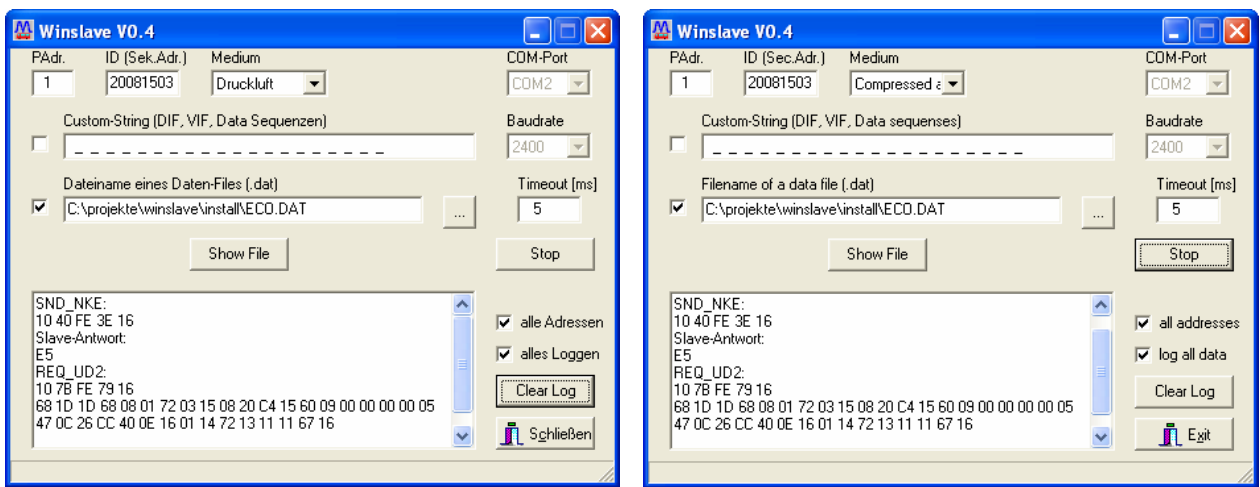